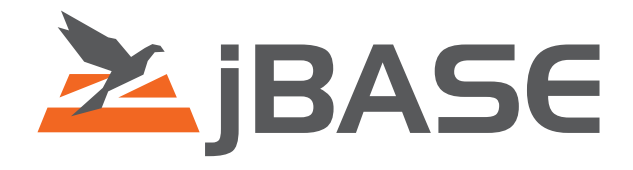

# Uploading a File in JWB

jBASE White Paper

**© 2006, 2016 Zumasys, Inc.**

## **Uploading a File in JWB**

#### *Introduction*

Uploading a file on the net is a useful way of allowing users to store information on a server in the original format as on the users hard disk. To name a few uses of this facility; it can be used as a backup facility; a way of dynamically adding information to a server; a tool to allow users to add graphics to a web page; a way of sharing information across the entire net.

### *Implementation*

There are a number of stages to uploading a file using jWB.

**1)** The first thing to do is to check the "File Submit Encoding" in the "Properties" section of the jwb page object.

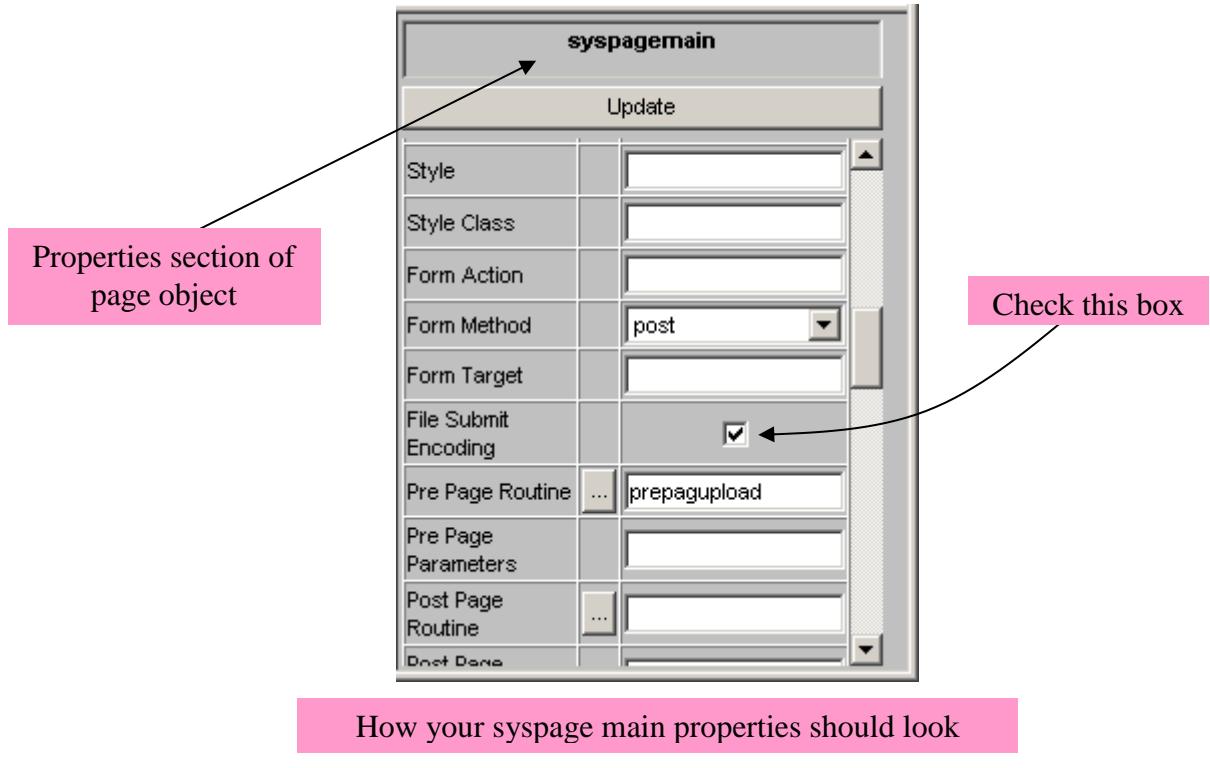

This now allows the page to submit a file into the your accout directory under the **"sysatt"** directory**.**

**2)** Place a "html" object on your page or table, and type into the "HTML Text" property, <INPUT TYPE=FILE NAME=*variable name*>

When this page is now rendered, in the place of the "html" object, you will be shown a button titled "browse" and a text box that will hold the name of the file.

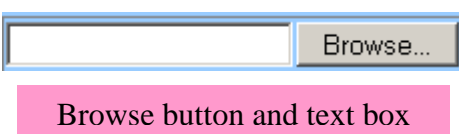

When you click on the "Browse" button, a dialog box will appear that will let you browse for a file on your hard disk and the file name and path will be placed in the text box.

**3)** Submit the page back to the server. This may simply be a button that "submits" or could be some JaveScript that does the equivalent.

Note. If you submit a large file, this may take some time…..

Once the page gets submitted back to the server, it is placed in the "sysatt" directory in your jWB account. You now have the ability using a subroutine of your next page (or the pre page routine of the current page if you are just refreshing), to manipulate the file in anyway you choose.

**4)** the *variable name* (described in **2)** ) will now be in sysquery, with a corresponding file name of the form…

(*numbers*.psa)*file name.*

- *Numbers.psa* is the file name stored in sysatt
- *File name* is the original file name.
- **5)** manipulate the file in any way you choose on the server.

#### *CODE*

Below is some code that I use to get the name of the file in the sysatt diectory from the (*numbers.psa)file name* format…

I have used a variable name of *UploadFileName*

```
LOCATE ("UploadFileName",sysquery,1;Pos) THEN
  LongFileName = sysquery<2,Pos>
  UploadFileName = FIELD(LongFileName,".psa)",2)
  UploadFileNumber = FIELD(LongFileName,UploadFileName,1) 
  UploadFileNumber[1,1] = ""; UploadFileNumber[-1,1] = ""
END
```
Basic Code to retrieve the name and number of the uploaded file

You will then have the original file name (which you may want to rename the file to) and you will have the actual file name of the file in the directory "sysatt".

Document Created 11<sup>th</sup> September 2001 Author: Raph Weedon